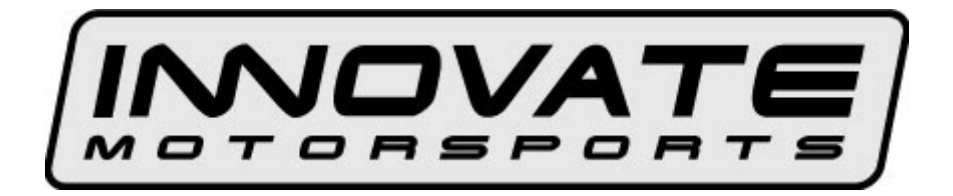

# **DL-32 Multi-sensor Universal Data Logger User Manual**

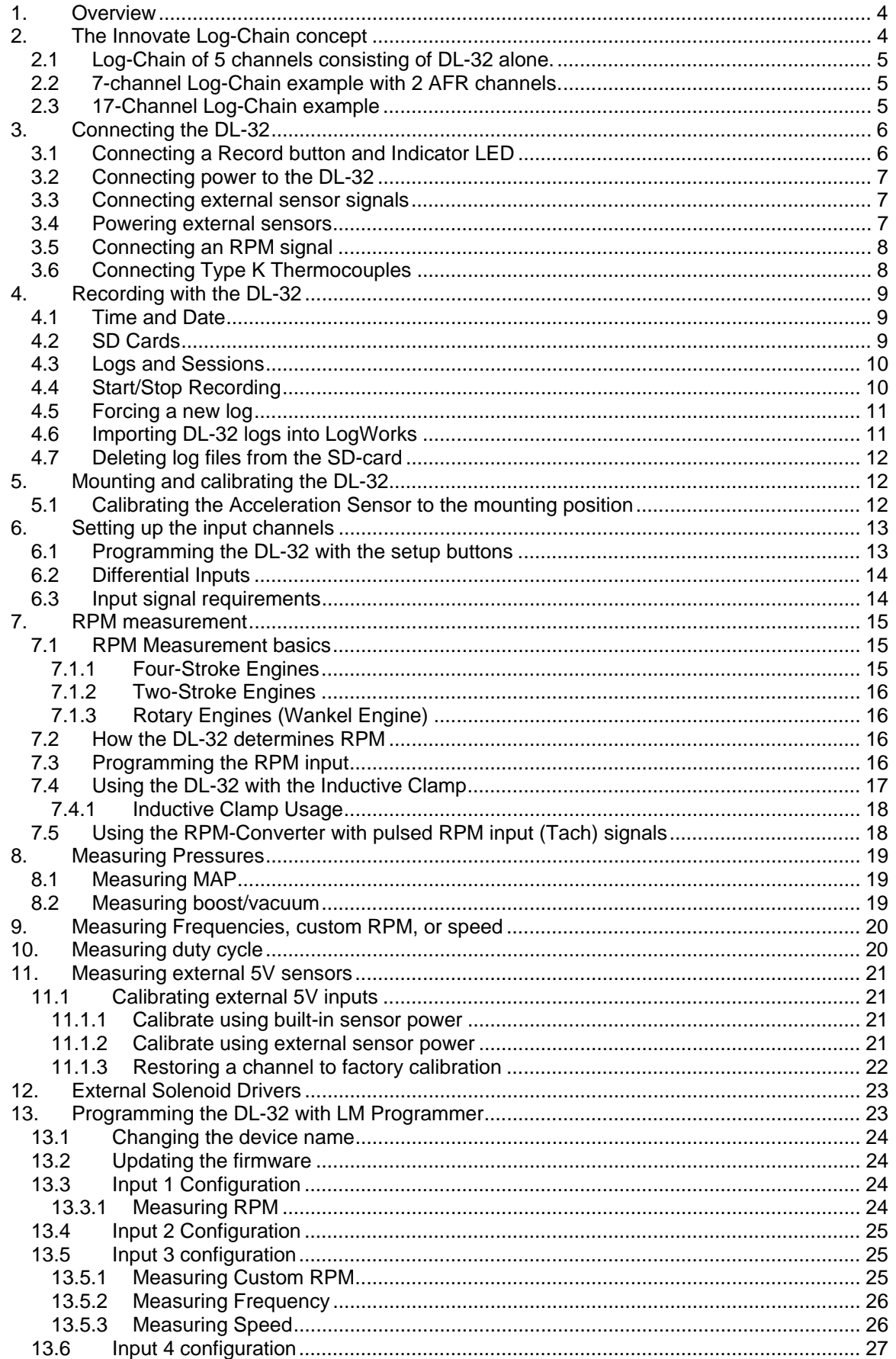

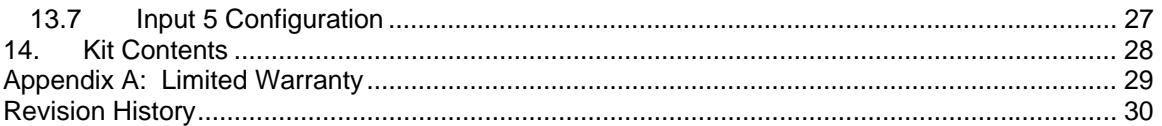

# **1. Overview**

The DL-32 is a data logger with 5 general purpose inputs. It can record these inputs on a SD memory card. In addition to its own native 5 inputs the DL-32 can record data from other Innovate MTS (Modular Tuning System) devices up to a total of 32 recorded channels. A 32-channel recording requires a memory space of 1Mbyte in the SD card every 17 minutes. A 16Mbyte card therefore can record 272 minutes or about 4-1/2 hours. If less channels are recorded, the recording time is proportionally larger. So for 16 channels on a 16Mbyte card the recording capacity would be 9 hrs.

Each recording is organized in logs and sessions. The DL-32 contains a real-time clock that allows it to time-stamp each log and session it recorded.

Most of the functionality of the DL-32 regarding its internal channels is identical to the LMA-3 product from Innovate Motorsports.

This manual is primarily organized into 3 parts:

- 1. Description of the capability and setup of the internal channels
- 2. Programming the DL-32 with a computer
- 3. Recording data to the SD-card

# **2. The Innovate Log-Chain concept**

LogWorks 2.0 has the capability to log, display and analyze up to 32 engine parameters. Most users will use less though. Each of the MTS components reads between 1 and 6 engine parameters. To interface a multitude of MTS components to LogWorks with a single connection, the Innovate LogChain concept was introduced.

The DL-32 can be used as a MTS component in a Log-Chain. Each of the MTS components has two serial ports (except the LM-1, which has only one). One serial port is designated as IN-port, the other as OUT port. The OUT-port of one device is connected to the IN-port of the next device and so on. This way devices can be 'daisy-chained' to build a log-chain for up to 32 channels total. The OUT-port of the last device is connected to the computer for logging or downloading of logged data.

The device that's first in the chain is special. It determines the logging sample rate. The first device in the chain sends a data packet containing its channel data (a sample) to the next device (downstream, left to right in the diagram) every 81.92 milliseconds. The next device appends its data to that packet and hands that packet to the next device downstream and so on. At each device the packet grows in length. The devices in the chain synchronize their sampling of the engine parameters to the packets, so that all the channels in a packet together represent the same instance in time. At the downstream end of the log chain (OUT-port of the last device) a computer or external logger can be connected to store or display the stream data. The XD-16 (or XD-1) display is such a device.

#### **This also means that the complete channel data set is ONLY available at the end of the log-chain. A datalogger capable of recording the log-chain data-stream therefore MUST be placed at the end of the log-chain. This includes lap-top computers or other loggers.**

Commands for individual devices are sent 'upstream'. A device (incl. a computer or an XD-16) can send commands to the devices upstream of itself, but not downstream. Commands can include start-stop recording, calibration/configuration commands and so on. Only the device directly upstream of the command originator of course will receive the command. This device then decides, depending on the command, whether to execute the command and whether to

pass it on. An example of a case where the command is executed but not passed on is the startstop record command. The first upstream device capable of logging internally will execute the command, but not pass it on.

As said before, the first device is special because it is the synchronization source for the entire chain. By plugging its IN-port with the supplied terminator connector, a device can detect that requirement when it powers up. The terminator connector just connects the transmit and receive line of the IN-port together. Each device sends a special command out on it's IN port when it powers up. This command is ignored and not passed on by any device if received on it's OUT port. If the sending device immediately receives that command on its IN-port again, because the terminator is plugged in, it assumes it is the first and special device in the chain. The LM-1, having only one serial port, is ALWAYS a special device and MUST be connected to the beginning of the chain.

### *NOTE: The DL-32 can only record data from devices chained to its IN port. Data from devices chained after its OUT port can't be recorded.*

The following are some examples of Log-Chains using the DL-32 and other MTS devices.

### *2.1 Log-Chain of 5 channels consisting of DL-32 alone.*

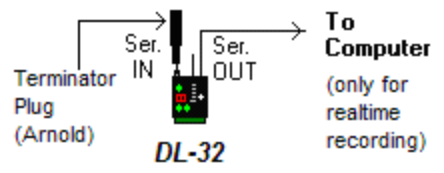

Note: Early version of the DL-32 do not require a terminator plug.

## *2.2 7-channel Log-Chain example with 2 AFR channels.*

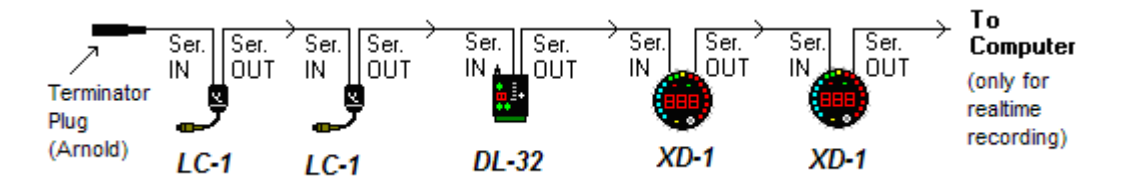

*Notice that the LC-1's are connected BEFORE the first DL-32. LC-1's should always be connected before the first DL-32.* 

## *2.3 17-Channel Log-Chain example*

The example chain consists of a LM-1/LMA-2, a LC-1, a LMA-3, a DL-32's and 2 XD-16's. In this case the chain has 17 channels (6 from LM-1, 1 from LC-1 and 5 each from the LMA-3 and DL-32).

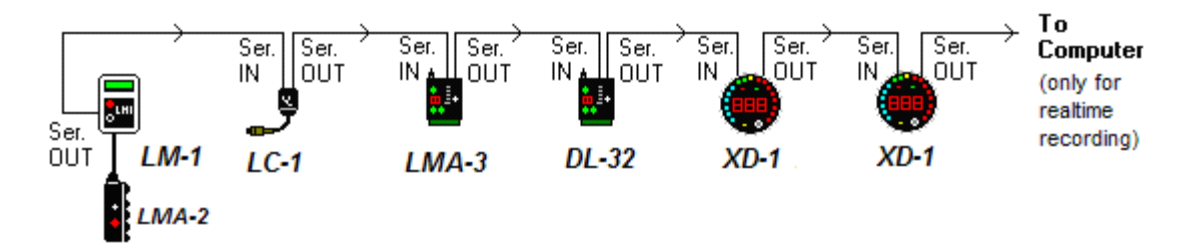

Devices attached to the LM-1's analog input count as being part of the LM-1's 6 channels. They don't count extra. XD-16's do not contribute any channels, so you can add as many as needed.

# **3. Connecting the DL-32**

The DL-32 looks like this:

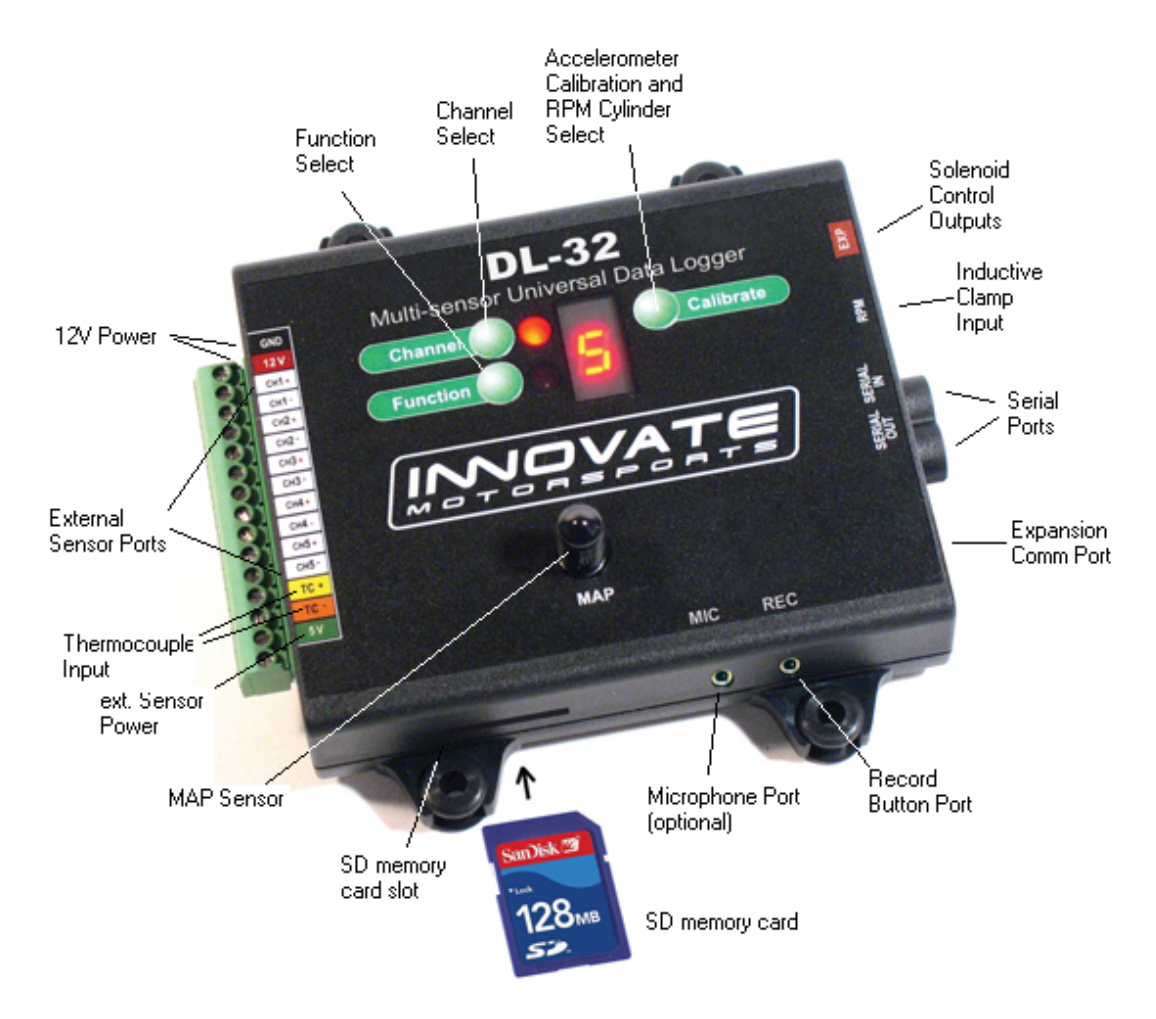

### *3.1 Connecting a Record button and Indicator LED*

As part of the DL-32 package you will have received a LED, a push-button switch, and a stereo 3.5mm cable with three stripped ends. The cable can be extended with shielded stereo wire up to 30 feet. This kit is the record button and indicator. The installation of this is required if you do NOT have an XD-16 connected in the log-chain after (chained to SERIAL OUT) of the DL-32.

- 1. The drill size recommended for mounting the included momentary switch is a 25/64" drill.
- 2. Optionally, any momentary (Normally Open) push button switch may be used.
- 3. The included LED will fit the following hole size and panel thickness: a 5/32" (0.155" 0.158") hole size and a panel thickness of 28–16gauge (0.031" - 0.062").
- 4. Optionally, any 1.2V 2.2V (1mA- 30mA) LED may be used. A typical LED has 2 wires called Anode and Cathode. The Cathode side is typically the shorter of the 2 wires or the black wire..

The following diagram shows how to hook the supplied switch and LED to the cable:

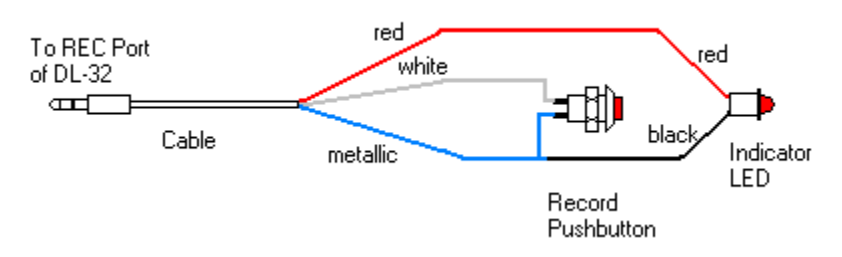

Electrically the schematic looks like this:

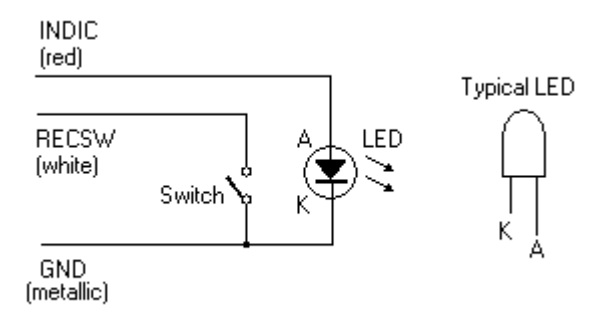

## *3.2 Connecting power to the DL-32*

The DL-32 needs to be powered from the car. a switched 12V supply (switched on when the cars ignition system is on) to the connection marked 12V on the left side. Connect the connection marked GND to the cars engine block as ground.

## *3.3 Connecting external sensor signals*

For each external connection you can connect the external sensor's output to the CHx+ connection. Connect the CHx- connection to the ground of the sensor. Make sure the sensor output signal does not exceed 5V. The DL-32 is protected if sensor signals exceed that (up to 40V for most inputs), but it cannot measure beyond a 5V signal.

### *3.4 Powering external sensors*

At the connection marked 5V you can connect external sensors. External sensors don't HAVE to be powered by the DL-32. The 5V output is a convenience for external sensors when no 5V supply is available. The 5V supply can power sensors with a total power consumption of up to 300mA.

### *3.5 Connecting an RPM signal*

For RPM measurement you can either connect a tach signal to the CH1+ input or plug an inductive clamp into the 3.5 mm stereo socket marked RPM. See chapter 6 for RPM measurement details.

## *3.6 Connecting Type K Thermocouples*

Thermocouples are used to measure temperatures by relying on the phenomena where a junction of any two different metals ( Copper and Iron, for example ) will generate a small voltage. This voltage is dependant upon which two metal are used, and the temperature of the junction. This phenomena is known, formally, as the "Seebeck Effect". Because every junction of different metals contributes its own voltage into the measurement, it is important to have as few junctions between dissimilar metals as possible in order to record an accurate measurement. This is why thermocouple wire is made completely of two different metals. The "Type K" thermocouple included in the DL-32 kit is composed of Cromel and Alumel; one lead being made of each ( the red and yellow leads ). *Do not look in the box for a thermocouple sensor to put onto the end of the thermocouple wire. You can use the wire AS the sensor or use the wires to attach to a Type K thermocouple.*

To make a thermocouple, strip approximately 3/4" of insulation form one end of the thermocouple wire. Twist the two exposed metal ends together. You may optionally solder them, also. But twist them first. Do not solder them in parallel. This will form what is called the "Hot junction". This "Hot junction" is what you will connect to the surface that you want to measure. This is usually either: a) under the copper gasket of a sparkplug for cylinder head temperature (CHT) or, b) clamped to a primary header tube for exhaust gas temperature (EGT).

There is also the "Cold junction." This is where the 2 leads of the thermocouple come together again at the DL-32 terminals. The DL-32 has an internal temperature sensor at the T/C input terminals. It uses this sensor to "offset" the effect of the "Cold junction" in the measurement. This is called "Cold junction compensation". Once the effects of the cold junction are neutralized, the DL-32 can accurately read the temperature of the "Hot junction" which is the twisted lead pair at the opposite end of the thermocouple wire.

 One thing that is counter intuitive for many people is that the *negative side of a thermocouple wire is always red.*There are many different types of thermocouple wire; types K, J and T being the most popular. All have a red negative lead and a yellow, black, or blue positive lead respectively. **When connection the thermocouple to the TC terminals on the DL-32, be sure to connect the yellow lead to the TC+ and red lead to the TC- terminals.**

Several manufacturers offer EGT "thermocouple probes" which are actually inserted into the exhaust gas stream through a hole in the headers or exhaust manifold. These provide a more accurate measurement of exhaust gas temperature. They are commonly available in types K and J. Only type K will currently work with the DL-32. To use a thermocouple probe, connect the red and yellow leads of the thermocouple wire to the yellow and red leads of the thermocouple probe. The junction is inside the probe. **You can not use normal copper wire to connect the thermocouple probe to the DL-32.** You must use thermocouple wire to connect the probe. If you do not, there will be an extra two-metal junction where the Copper wire meets the

Constantan wire of the probe. This extra junction will cause a large error in the temperature readings.

Most Thermocouple probes are of the "grounded junction" type. This means that the "hot junction" is also connected to the probe's body. As this body is connected for example to the exhaust manifold, the sensor wires are essentially grounded through that. The same is true if a home-made thermocouple junction is used as described above by twisting the wires and if that wire-twist is connected to some grounded engine part.

You can check if you have a grounded junction type by measuring between the probe body and one of the Thermocouple wires. If you have continuity, you have a grounded junction.

#### **The DL-32 NEEDs a grounded junction.**

*If you don't have a grounded junction, connect a wire between the TK- input of the DL-32 and the ground terminal of the DL-32.* 

## **4. Recording with the DL-32**

### *4.1 Time and Date*

The DL-32 has an internal real-time clock device that will continue to run even when power is off. This clock device DOES NOT automatically set the correct time and date during changes from daylight savings time and back.

To set the real-time clock device the DL-32 must be connected to a computer as if it were prepared to be programmed (see chapter 13). When the LM Programmer software connects to the DL-32 it will automatically synchronize the DL-32's clock to the current time and date setting of the computer.

Therefore it is very important that your computer's time and date is set correctly.

## *4.2 SD Cards*

The DL-32 accepts standard secure digital (SD) cards with a capacity of up to 2 Gbyte. The cards have to be formatted in the FAT16 file system, as most SD cards are. SD cards are graded in speed grades like 1x, 2x, 4x and so on. The minimum speed required for an acceptable SD card is 4x.

The DL-32 ships with a 128 Mbyte SD card.

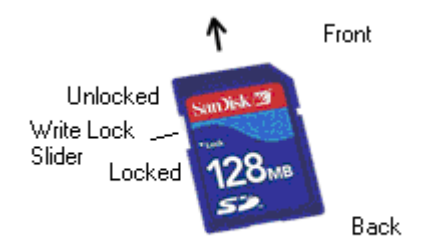

To be able to record to an SD card, the Write Lock Slider on the left side of the SD card must be in the Unlocked position.

To insert an SD card into the DL-32, push it into the SD card slot until it "clicks" in. To remove the SD card, push on it to "unclick" it. It will pop out.

To read an SD card with a computer, you will need an SD card reader. Those are available in most computer stores. They typically connect to a USB port on your computer.

A SD card inserted into an SD card reader on your computer will appear on your computer as a removable mass storage device. To find it, open on your computer the "my Computer Icon". It will be listed there.

### *4.3 Logs and Sessions*

Different to other data logging products, the DL-32 organizes the acquired data in logs and sessions. A session is a contiguous data set. This means there is no interruption in the data stream and all data points are spaced equally in time (81.92ms apart). Each time you start logging, a new session is created and the session ends when the logging stream is stopped.

A log is a collection of sessions. In a typical qualifying race or tuning session multiple runs are made, and each run is data logged. The DL-32 conveniently organizes these runs into a common log. The sessions in a log are numbered from 1 through x. Typically they are sequential in time, starting with the oldest session as session 1 and so on. Each log is stored in a separate file on the SD-card. Each session can later be renamed with LogWorks 2 so it does reflect something more meaningful than just a numbered sequence.

In addition each SD-card log contains information about the settings of all devices connected to the log chain connected to the DL-32 serial IN port.

Log Files are named by the DL-32 with the date at which the first session of a log was recorded, and in addition a log sequence number. Up to 100 log files can thus be created in a single day.

The file name of a DL-32 recorded log file looks like this:

#### **MMDDYYCC.d32**

Where MM is the month, DD is the day of the month, YY is the year, and CC is the log count of that day.

For example the first log recorded on March 15, 2006 is named **03150600.dl32**.

There is no limit (other than memory size) on the number of sessions in a log. All sessions are tagged individually with the time and date when recording was started in the session.

Normally the DL-32 will add a new session to the existing log file every time you start recording.

Unless:

- 1. The channel settings of the DL-32 changed from the last recorded log.
- 2. A channel setting of another device that the DL-32 records on the log-chain changed
- 3. Devices have been added or removed from the log chain.
- 4. The user forces a new log file (see next chapter).

#### *4.4 Start/Stop Recording*

You can start/stop recording with a pushbutton connected to the REC port of the DL-32, connected as described in chapter 4.1.

Alternatively you can start/stop recording with an XD-1/XD-16 chained to the serial OUT port of the DL-32.

#### **Pushbutton and Indicator LED operation**

Press the push button briefly to start or stop a recording. When the DL-32 is NOT recording, the LED will be steadily lit. When the button is pressed, the LED will go out.

When actively recording, it will blink twice a second. If the DL-32 cannot start a recording when it is commanded to do so, it will blink the LED in a different sequence as indicated in the following table:

#### **LED blinking codes:**

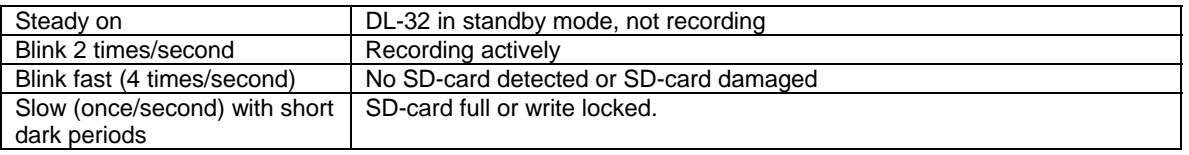

#### **Using XD-1/XD-16 to start/stop recording**

Press the button on the XD-16 briefly to start or stop a recording. The XD-16 record indicator light will start blinking when the DL-32 actively records. If it does not, the DL-32 could not start a recoding for whatever reason. Check for missing SD-card, card full or card write locked.

### *4.5 Forcing a new log*

To force a new log file, press and hold the record push button for three seconds while the DL-32 is NOT recording.

With the XD-1/XD-16, press and hold the XD-16 button until it shows  $\Box$  on the XD-16.

The time/date of a new log-file name does not reflect when it was forced to be new, but is the time and date when the first new session was recorded in the log file. Forcing a new log does not automatically start recording.

### *4.6 Importing DL-32 logs into LogWorks*

This requires LogWorks Version 2.02 or later. Earlier versions of LogWorks will not be able to import .d32 files created by the DL-32.

The SD-card must be inserted into an SD card reader connected to your computer. Open the LogWorks application, but do not connect when LogWorks asks you.

#### *Select "Import DL-32 Log" from the File Menu in the main window of LogWorks*

#### *Browse and find the SD-card in the list of mass-storage devices*.

For that you will most likely need to go up the file and folder hierarchy on your computer to the "my Computer" level.

*Open the SD-card and then open a .d32 file (a log file).* 

A log window will be opened:

Sessions are named "Session 1", "Session 2", etc. If a DL-32 session is too long for LogWorks (longer than 1-1/2 hours), it is broken up and a letter is used (ex. "Session 2a", "Session 2b", etc.).

### *4.7 Deleting log files from the SD-card*

The SD-card must be inserted into an SD card reader connected to your computer.

The SD-card looks to your computer just like any other mass-storage device like a CD, Floppy or hard-drive. Open the SD-card and drag the log files to be deleted to the trash icon on your computer.

# **5. Mounting and calibrating the DL-32**

In order to use the acceleration sensor of the DL-32, care must be taken to mount the DL-32 correctly on a horizontal surface in the car. The DL-32 MUST be aligned with the direction of travel. The following pictures show the four possible mounting positions.

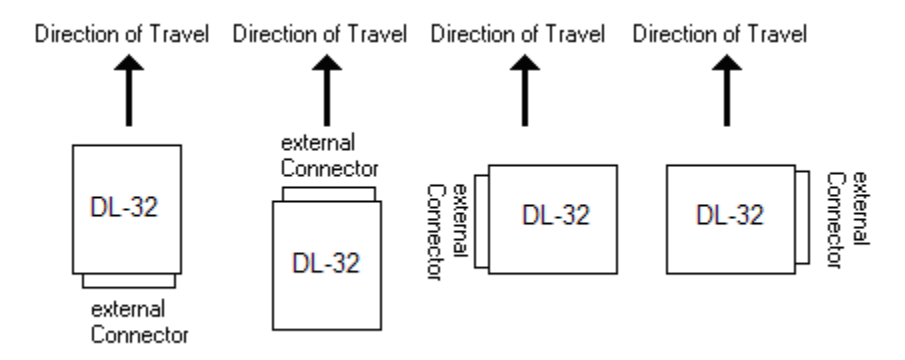

The mounting position should not deviate more than 3 degrees from horizontal.

## *5.1 Calibrating the Acceleration Sensor to the mounting position*

Lay the DL-32 down on the mounting surface, but don't mount it yet. Switch the 12V supply to the DL-32 on.

Press the 'Calibrate' button until the digit display shows a blinking C

If the mounting surface is not within the 3 degrees of horizontal, the acceleration sensor can't be

calibrated for zero g and the DL-32 shows a blinking E for Error:

After the zero g acceleration calibration is performed, hold the DL-32 such that the side of the DL-32 pointing in the intended direction of travel points vertically up. Then press the Calibrate button again until the blinking C shows up.

If the DL-32 shows the blinking 'E', even when the device is calibrated on a flat, horizontal, surface, the device may need to be reset. To reset the DL-32's accelerometers, place the device on a flat, horizontal, surface and press and hold all three buttons together until the display shows the letter 'A':

After this, re-try the above calibration procedure.

You can now mount the DL-32.

# **6. Setting up the input channels**

The DL-32 can be programmed directly through the setup buttons on the DL-32. Alternatively, the LM Programmer software version 3.09 (or later) allows you to program the DL-32 via the LM Programmer software. This is necessary for some of the more advanced functionality of the DL-32. Some of these advanced functions like speed sensing, frequency sensing, custom RPM, and so on require more user input data that cannot be supplied by the simple 3-button interface of the DL-32. **The DL-32 must be programmed before it is introduced in the serial chain; the serial IN port needs the terminator plug and the serial OUT is connected directly to the PC.**

## *6.1 Programming the DL-32 with the setup buttons*

To program an input channel, repeatedly press the 'Channel' button until the channel number to program appears on the DL-32 digit display. Then repeatedly press the 'Function' button until the digit display shows the intended function. The digit display will switch rapidly between indicating the input channel number and the set function. The LEDs next to the channel and function buttons will indicate which value is being displayed.

If the function selected is External input, the digit display shows a '=' sign like this:  $\blacktriangleleft$ 

Each of the five inputs of the DL-32 can be user configured for different functionalities.

The 7-segment display of the DL-32 (Function indicator) will show which functionality is selected.

The following tables show the functionality of each of the 5 inputs of the DL-32:

#### *Input 1 Functions*

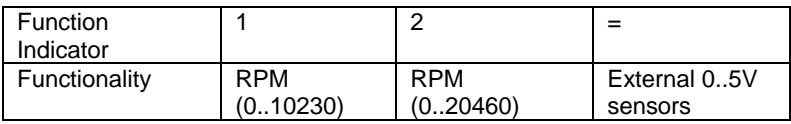

#### *Input 2 Functions*

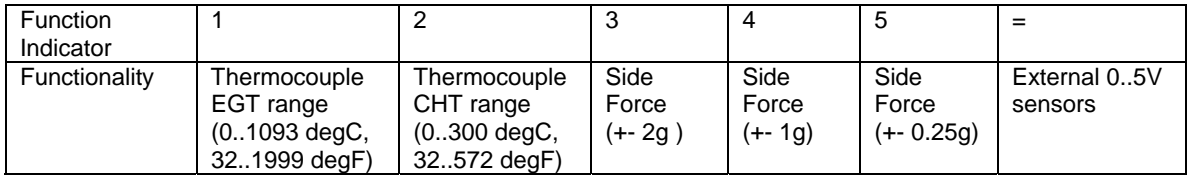

#### *Input 3 Functions*

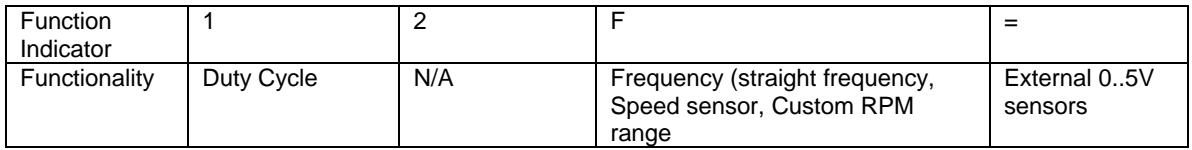

#### *Input 4 Functions*

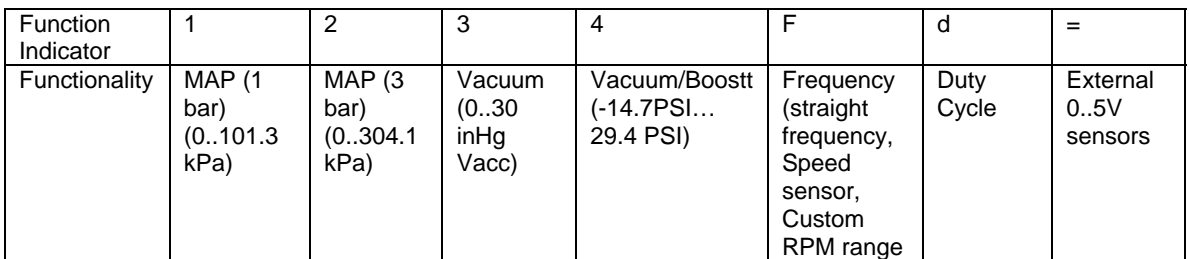

#### *Input 5 Functions*

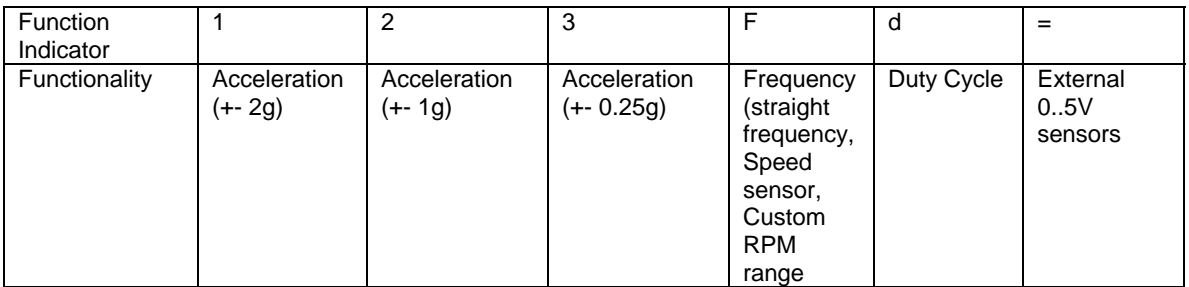

The DL-32 also can act as a power supply for user supplied external sensors. The 5V output of the DL-32 can supply up to 300mA of current. For this functionality the DL-32 converts the 12V to 5V to power the sensors.

## *6.2 Differential Inputs*

The DL-32's external connections are differential. This means that each input channel has 2 input terminals. A + terminal and a – terminal. This is to eliminate ground offsets in the signal. Many times the ground point of a sensor is at a different ground than the DL-32. Because each electronic device can only measure a voltage referenced to it's own ground, differences in grounding can introduce measurement errors. The DL-32 measures the sensor signal's ground with the – input and them measures the difference between the + and the – input. This way it "recreates" the sensor signal's own ground reference as if this input were referenced directly to that sensor's ground.

**The – input is NOT a ground itself. It is a ground reference input.** 

### *6.3 Input signal requirements*

The DL-32 can record either analog signals or pulsed signals. Analog signals are measurements where the information (for example a pressure) is converted by a sensor to a voltage output between 0 and 5V.

With pulsed signals the measured information is contained either in the frequency of a pulse train or the duty cycle of a pulse trains. Examples for frequency type signals are RPM, speed and some MAF sensors. Duty cycle signal examples are contact dwell of a contact type ignition system or the duty cycle of fuel injectors.

For all pulse type signals the actual voltage of a pulse must rise (ON phase) above 2.5V, the pulse must fall (OFF phase) below 2.5V to be measurable by the DL-32.

# **7. RPM measurement**

### *7.1 RPM Measurement basics*

Most RPM measurement methods use the ignition system of the car as a convenient source of RPM dependent pulses. Other methods use a TDC sensor (one pulse per rotation), cam sensor, or fuel injection pulses (number of pulses/rotation is dependent on the fuel-injection system). Some actually measure the AC frequency created by the car's alternator.

Because the number of pulses per crank rotation is dependent on the ignition system and engine type, a universal RPM measurement method must be adaptable to the different environments encountered. The typical ignition system consists of an ignition coil, a coil driver that switches current to the coil on and off, and a distributor. When current is switched on to the coil, the coil stores energy in its magnetic field. When the current is switched off, that energy gets discharged at a very high voltage pulse on the coil's secondary winding, creating a spark.

A capacitive discharge ignition system (CDI) uses a capacitor to store the spark energy. The capacitor is charged to about 400V and then rapidly discharged over the ignition coil's primary winding. The coil thus only acts as transformer and does not store energy (and can therefore be smaller). The advantage of a CDI system is a very high and fast rising spark voltage (less susceptible to spark fouling). The weakness of the CDI system is the very short duration spark, which might not be long enough to ignite the mixture. Multispark ignition systems try to overcome the inherent weakness by creating multiple spark pulses over some degrees of crank rotation to increase the likelihood of igniting the mixture. The distributor switches the spark voltage to the appropriate spark plug.

## **7.1.1 Four-Stroke Engines**

On a typical 4-stroke engine each spark plug fires once for every two crank rotations. The coil on a distributor-equipped 4-stroke has to create sparks for every cylinder. The number of ignition pulses per crank rotation in this case is the number of cylinders divided by 2.

Some engines have one coil for every 2 cylinders instead of a distributor. The coil fires two spark plugs at the same time. One spark is wasted because it fires one cylinder at the end of its exhaust stroke. Therefore, this system is called a Waste Spark System. Each coil of a Waste Spark System fires once for every crank revolution.

Other distributor-less 4-stroke engines use one ignition coil for every spark plug. This ignition system fires each coil once for every 2 crank revolutions.

Coil-on-Plug ignition systems actually incorporate the ignition coil in a module that plugs directly onto a spark plug and do not have a spark plug wire.

## **7.1.2 Two-Stroke Engines**

On a 2-stroke engine there is a spark for every crank rotation, so the spark frequency doubles compared to a 4-stroke.Very few multi-cylinder 2-strokes have distributors. For those that do, the number of ignition pulses per crank rotation is equal to the number of cylinders. Most two-stroke engines have one coil for every cylinder. The coil fires once for every crank revolution, the same as on a 4-Stroke Waste Spark system.

## **7.1.3 Rotary Engines (Wankel Engine)**

A rotary engine consists of a roughly triangle shaped rotor rotating in a roughly elliptical chamber. The three spaces left between the chamber and the rotor go through the four cycles of a fourstroke engine for each rotation of the rotor. A single (or dual) spark plug at a fixed position in the chamber ignites the mixture of each space in sequence. Therefore, a rotary engine requires 3 sparks for every rotation of the rotor. The mechanical power from the rotor is coupled to an eccentric gear to the output shaft. This gear has a 3:1 gear ratio and the output shaft therefore rotates 3 times faster than the rotor. The output shaft is the equivalent of the crankshaft on a piston engine. Because RPMs are measured conventionally as the rotations of the crankshaft, the rotary engine requires one spark for every 'crankshaft' rotation, the same as a two-stroke engine.

### *7.2 How the DL-32 determines RPM*

The DL-32 measures RPM not by measuring the number of pulses over a time period, as a tachometer does. That measurement would be too slow to provide adequate correlation between input channels. Instead the DL-32 measures the time between input pulses and from that calculates RPM for each pulse measurement.

This measurement method has a few caveats though:

- 1. If the RPM pulse signal is derived from the ignition signal, a multi-spark ignition system will trigger the measurement multiple times for each pulse. This throws the measurement off because the DL-32 does not know if the pulses are for each ignition event (one per cylinder cycle) or because of multi-spark. This is specially problematic because the number of multi-spark pulses also varies with RPM in a lot of ignition systems. Fortunately many multi-spark ignition systems output a tach signal with only one pulse per engine cycle. But some, notably Ford EDIS systems, output all pulses and therefore require a special tach adapter.
- 2. Odd fire engines, like V-Twin motorcycle engines and odd-fire V6 engines have ignition pulses that are not evenly spaced. For example a 60 degree V-Twin running at 10 degrees ignition advance will fire cyl. 1 at 10 degrees BTDC. Then fire cyl. Two 420 degrees later at 410 degrees. Then fire cyl 1 300 degrees later at 710 degrees. This means the ignition pulses sent to the DL-32 are alternating between 420 and 300 degrees apart and therefore the time between pulses alternates. The DL-32 therefore measures the times between ALL pulses for a complete engine cycle (2 rotations) and averages the times between them.

## *7.3 Programming the RPM input*

- Determine the number of ignition pulses per crank rotation. Refer to Table 2 or 3 for guidance.

- Press the 'Channel' button until it shows channel 1.
- Press the 'Function' button until it shows 1 or 2. Use 1 if your engine's redline is below 10000 RPM. Otherwise use 2.
- Press the 'Calibrate' button until the selected Cyl. Number appears

| <b>Number</b><br>οf<br>Cylinders | 4-Stroke<br>pulses/Crank<br>-Rotation | Calibrate<br>Number | Comment                                                                                                    |
|----------------------------------|---------------------------------------|---------------------|----------------------------------------------------------------------------------------------------|
|                                  |                                       |                     |                                                                                                    |
|                                  | 1/2                                   |                     | Use also when using inductive clamp<br>on spark wire or power wire of COP<br>system of 1 cylinder only for all cylinder<br>numbers                                    |
| 2                                | 1                                     | 2                   | Use also when using inductive clamp<br>on spark wire or power wire of Waste<br>spark coil of 1 cylinder only.<br>Waste spark system:<br>1 coil for every 2 cylinders. |
| 3                                | $1 - 1/2$                             | 3                   |                                                                                                    |
| 4                                | 2                                     | 4                   |                                                                                                    |
| 5                                | $2 - 1/2$                             | 5                   |                                                                                                    |
| 6                                | 3                                     | 6                   |                                                                                                    |
| 8                                | 4                                     | 8                   |                                                                                                    |
| 10                               | 10                                    | A                   |                                                                                                    |
| 12                               | 12                                    |                     |                                                                                                    |

*Table 2: Cylinder number and RPM calibrate number 4 Cyl engine* 

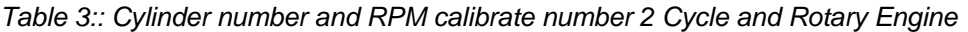

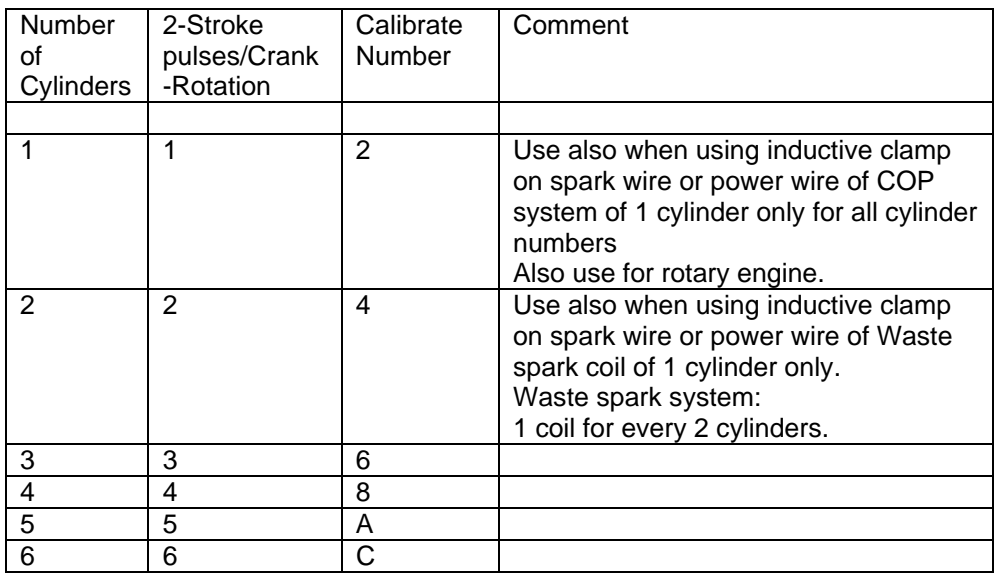

### *7.4 Using the DL-32 with the Inductive Clamp*

The inductive clamp measures the magnetic field created around a spark plug wire when spark current flows. If a metallic shield covers the spark plug wire, the inductive clamp may not work because the shield would short out the magnetic field. Like all inductive clamp rpm pickup devices, some ignition systems like Capacitive Discharge Ignition (CDI) or multi-spark ignition systems may not work properly with the inductive clamp pickup because the pulses created may be too short in duration. Multi-spark systems confuse the ignition timing measurement because the RPM converter cannot distinguish which ignition pulse belongs to which crank rotation**. The DL-32 will work only on the tach output of the ignition system in this case.** 

**The inductive clamp must be clamped around ONE lead only. Clamping it (for example) around all wires of a coil-on-plug pack does not allow it to work because the magnetic fields of the wires most likely cancel each other out.** 

## **7.4.1 Inductive Clamp Usage**

- Plug the inductive clamp's 3.5mm audio plug into the RPM socket of the DL-32.

- Clamp the Inductive Clamp on the spark plug wire of one cylinder so the wire is completely surrounded by the clamp.

- Make sure the clamp is completely closed.

- Start the engine.
- Switch on the LM-1 unit.

The decimal point of the digit display of the DL-32 should light up steadily. This indicates when a valid RPM signal is detected. If it does not light up, or lights up intermittently, reposition or reverse the clamp (try clamping it upside down). If the decimal point out only occasionally, that is OK. The RPM converter will still convert, though its output might be noisy. A noisy output has spikes or lengthy flat areas in the data log. *[Note: to work properly with the inductive clamp pickup the DL-32 must be set up for the appropriate number of pulses per crank rotation.]* 

- For a 4 stroke engine without waste spark ignition, this would be 1 pulse per 2 crank rotations. This is the factory setting.
- For a 4 stroke engine with waste spark ignition, or a 2 stroke engine, this would be 1 pulse per crank rotation.
- For a rotary engine, this would be 1 pulse per rotation. This is the same as for a 1-cyl 2 stroke motor.

*Note: On any distributor-less ignition system you can alternately clamp the inductive clamp around one of the power wires on the primary side of the ignition coil or coil-onplug module.*

## *7.5 Using the RPM-Converter with pulsed RPM input (Tach) signals*

- Unplug the inductive clamp from the DL-32 if connected.

- Connect the RPM signal to the CH1+ input screw terminal.

The decimal point of the digit display of the DL-32 should light up steadily. This indicates when a valid rpm signal is detected. If it does not light up, check your connections.

#### *DO NOT CONNECT A PULSED RPM SIGNAL TO THE INDUCTIVE CLAMP INPUT. THIS MIGHT DAMAGE THE DL-32 OR LM-1. Again, this should just result in an error code, not mechanical damage.*

# **8. Measuring Pressures**

The DL-32 has a built in MAP sensor. To use it, connect a small ¼" hose between a vacuum/boost connection AFTER the throttle body and the DL-32 MAP input port. It should be connected after the throttle body because the lowest pressure that can be measured before the throttle body is atmospheric pressure (discounting some pressure losses from the intake tract before the throttle body).

MAP stands for Manifold Absolute Pressure. This means that the sensor measures pressure referenced to absolute vacuum, not atmospheric pressure like many vacuum and boost gauges. Engine parameters like fueling, ignition timing, compressor efficiency and so on are dependent on the MASS of air (in pounds per cubic foot or kg per cubic meter) entering the engine. As air is a gas, it's mass is dependent on it's ABSOLUTE pressure, referenced to absolute vacuum and it's temperature.

Most vacuum and boost gauges are gauge pressure sensors. A gauge pressure sensor measures the difference to atmospheric pressure, not the absolute pressure. So, without knowing atmospheric pressure at the point where the sensor gets it from, the actual air-mass entering the engine can't be measured. Because the atmospheric pressure changes with altitude and weather, the gauge pressures are not a precise metric. This is specially problematic for boost pressure sensors, because their atmospheric reference source comes typically from inside the cabin or engine compartment. The atmospheric pressure there can change with speed from aerodynamic effects (ram pressure).

## *8.1 Measuring MAP*

Function 1 of input 4 of the DL-32 measures absolute pressure with a range of 0..1 bar (0..14.7 PSIa). This is the range intended for normally aspirated engines where the maximum intake pressure can be atmospheric pressure.

Function 2 of input 4 of the DL-32 measures absolute pressure with a range of 0..3 bar (0..44.1 PSIa). This is the range intended for boosted engines where the maximum intake pressure can be up to 29.4 PSI above atmospheric pressure.

## *8.2 Measuring boost/vacuum*

The DL-32 can use it's MAP sensor also as gauge pressure sensor if so desired. As stated above, this is NOT the preferred way of measuring pressures, but it is possible. The DL-32 will measure the current atmospheric pressure in the intake tract when it starts up and stores this value internally until it is started the next time. In vacuum/boost measurement mode the DL-32 will then subtract the measured value from the MAP value internally.

For this to work, the DL-32 MUST be powered by a switched 12V source that switches on before the engine is started, like the ignition power. This 12V source MUST stay active during cranking. To give the DL-32 a chance to measure atmospheric pressure, you must change the way you start the engine. First, switch ignition on (powering the DL-32), wait for 0.5 seconds, THEN crank the engine (starter).

Function 3 of input 4 of the DL-32 measures vacuum with a range of 0..30 inHg (gauge) This is the range intended for normally aspirated engines where the maximum intake pressure can be atmospheric pressure.

Function 4 of input 4 of the DL-32 measures vacuum and boost pressure with a range -14.7 to 29.4 PSIg This is the range intended for boosted engines where the maximum intake pressure

can be up to 29.4 PSI above atmospheric pressure. Vacuum is typically measured here as negative PSI. But you can set up any metric you want with LogWorks 2.

# **9. Measuring Frequencies, custom RPM, or speed**

The DL-32 has the capability to measure frequencies on channels 3, 4, and 5. It converts a frequency signal (pulses per second) into a voltage (0..5V) to be logged in the LM-1 or a number between 0 and 1023 to be logged directly by LogWorks. This is useful for measuring custom RPM ranges, signals from speed sensors or the frequency of MAF sensors with frequency output (as opposed to voltage output MAF sensors).

The range of frequencies that the DL-32 can measure can be programmed by with LM Programmer. The DL-32 can be set to any frequency range between 0 and 30 Hz for the full 0..5V range to 0..15 kHz for the full 0..5V output (logging) range.

Also, LM Programmer has convenient conversions built in, so you don't have to calculate the resulting frequency ranges for speed sensing or RPM sensing yourself.

A frequency input signal must have an amplitude (voltage range of pulse) between 0.5V at the low pulse point to minimum of 3V and maximum of 40 V at the high pulse range.

#### *NOTE:*

*The custom RPM feature will work only for even fire tach signals, not for tach signals that vary their time between pulses during an engine cycle. Use the input 1 RPM functions instead.* 

Please refer also to appendix A for details on different speed or rotational sensors.

# **10.Measuring duty cycle**

To measure the duty cycle of a signal in channels 3, 4, and 5, the input signal must cover the same voltage range as for a frequency signal. Duty cycle is defined as the ratio between the time a signal is active and the total time of the active and inactive time. A signal can be either active high ( the event, like injector open, happens when there is a high voltage) or active low (the event happes when the measured signal is at ground or close to it).

Very often the injector duty cycle is to be measured by the DL-32. A typical fuel injector is connected to 12V on one side, while the other side is connected to ground when the ECU opens the injector. Because the pulse is therefore active when the voltage on the pin is at ground, negative duty cycle is measured.

So called peak-hold injectors (as opposed to saturated injectors), work differently. Their drive signal first goes to ground for a high current opening pulse, then rises to 8-10 Volts for the hold period. Because the DL-32 sees everything above 2.5V as "high", it will be able to see only the peak period. On some peak-hold systems it is possible to connect the CHx+ input of the DL-32 to 12V at the injector and connect the CHx- input to the injector signal to still measure correctly. But that is not always the case. The LogWorks 2.0 Manual shows an alternative method. If the above method works, it actually measures positive duty cycle.

# **11. Measuring external 5V sensors**

Each of the 5 channels on the DL-32 can be configured to accept input from an external 0..5V sensor. Hookup is very straight forward, with ground going to the '-' input for the channel and the positive sensor signal going to the '+' input for the channel. Raw sensor data can be converted into meaningful units and values using the input configuration features of LogWorks on a PC.

## *11.1 Calibrating external 5V inputs*

DL-32 external inputs are factory calibrated. However, depending on a number of factors it is not unusual to see a small discrepancy between values read on an external voltmeter and those read by LogWorks from an DL-32. If higher precision is required, the DL-32 can be field calibrated.

The following calibration instructions all assume that the input being calibrated has already been configured for external input. Either using LM Programmer or the front panel interface.

## **11.1.1 Calibrate using built-in sensor power**

In order to calibrate using the built-in sensor power, the following steps must be taken.

- Connect the DL-32 to external 12V power
- Connect a jumper wire between the 5V sensor output and the '+' terminal for the input to be calibrated

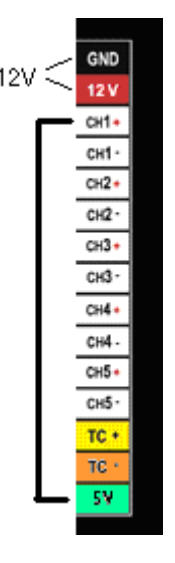

- Press the Channel button until the channel number to be calibrated is displayed
- Press and hold the Calibrate button while the channel number is still displayed

The DL-32 will either display a lower case 'c' to indicate the Calibration has occurred for the selected channel or an upper case 'E' to indicate that the calibration could not occur. Normally an E indicates that the voltage being input is .1V or more off from 5V.

## **11.1.2 Calibrate using external sensor power**

In order to calibrate using external sensor power, the following steps must be taken.

- Connect the ground from the external sensor supply to the GND connection on the DL-32
- Connect the +5V from the external sensor supply to the '+' input of the channel to be calibrated

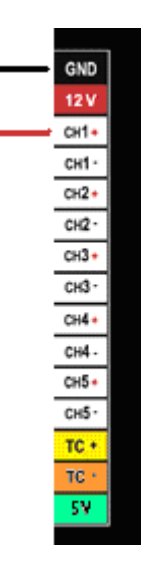

- Press the Channel button until the channel number to be calibrated is displayed
- Press and hold the Calibrate button while the channel number is still displayed

The DL-32 will either display a lower case 'c' to indicate the Calibration has occurred for the selected channel or an upper case 'E' to indicate that the calibration could not occur. Normally an E indicates that the voltage being input is .1V or more off from 5V.

## **11.1.3 Restoring a channel to factory calibration**

In order to restore an external input back to the factory default calibration, the following steps must be taken.

• Connect a jumper wire from the '+' input of the channel to be restored to the GND connection on the DL-32

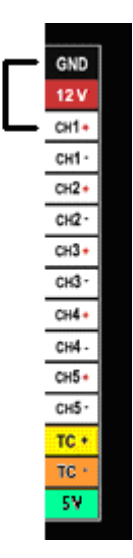

- Press the Channel button until the channel number to be calibrated is displayed
- Press and hold the Calibrate button while the channel number is still displayed

The DL-32 will either display a lower case 'd' to indicate the defaults have been restored for the selected channel or an upper case 'E' to indicate that the restoration could not occur. Normally an E indicates that more than .1V is being detected on the selected input.

# **12. External Solenoid Drivers**

This feature is not supported in the initial firmware release of the DL-32. It will be supported in future firmware releases.

# **13. Programming the DL-32 with LM Programmer**

To connect the DL-32 for programming follow these steps:

- 1. Disconnect any devices plugged into the DL-32's Serial IN port and restart the DL-32 by switching it's power off and back on.
- 2. Connect the 2.5mm to DB-9 computer interface cable into the Serial OUT port. Your computer needs a serial port. If it does not have one, you will need a USB to serial adapter.
- 3. Power the DL-32 either from 12V or a 9V.
- 4. Start the LM Programmer application

The following screen will show up:

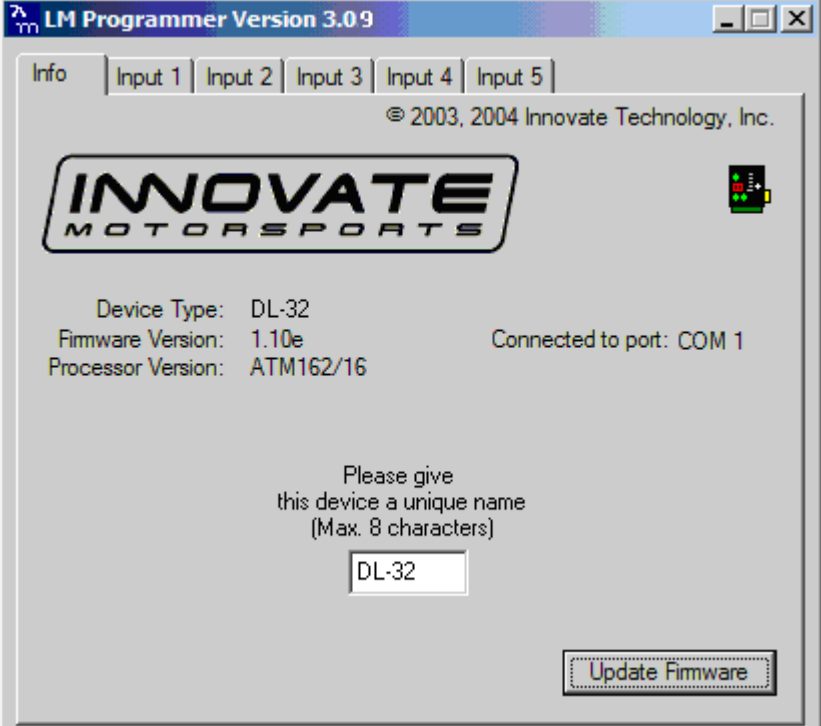

The LM Programmer software then shows in its first page the type and version number of the firmware of the device.

#### *13.1 Changing the device name*

If multiple DL-32's are used in a Log-Chain, each MUST be given a unique name so that LogWorks can identify each DL-32. Just enter a name in the edit box in this page.

#### *13.2 Updating the firmware*

Click on the 'Update Firmware' button. You will be presented with a file dialog box that allows you to select a firmware file. Firmware files end with the file extension .dld. DL-32 firmware file names start with: DL32. The first part is followed by a dash, then a V, then the version number without dots.

Example: DL-32 firmware version 1.00 alpha release would have the file name DL32-V100A.dld DL-23 firmware version 1.00 would have the file name DL32-V100.dld

After you opened the firmware file, this new firmware will be downloaded in the DL-32 device.

### *13.3 Input 1 Configuration*

Click on the Input 1 tab in the top of the window.

## **13.3.1 Measuring RPM**

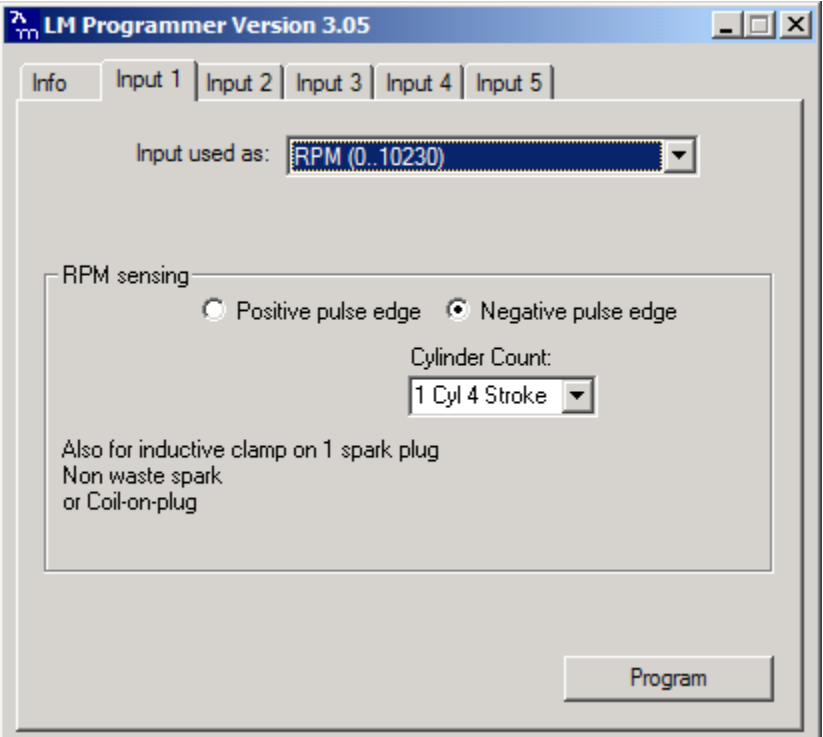

The drop-down list at the top of the window allows you to select the different functionality for that input. If RPM is selected, the area below the functionality selection shows as above.

Select the cylinder count in the appropriate drop-down list.

### *13.4 Input 2 Configuration*

Function 1 and 2 of Input 2 use the TK+ and TK- inputs. The CH2+ and CH2- inputs are used ONLY of this input is set for "external 0..5V sensor" When selecting one of the side-force modes for Input 2, the center window looks like this:

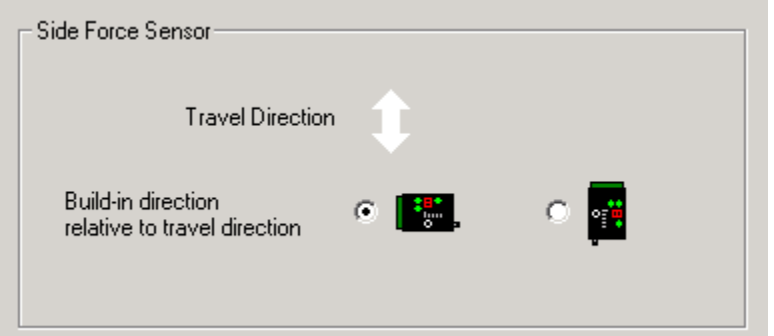

Select the travel direction of the car. Please note that changing this setting will effect the travel direction setting for acceleration measurements on Input 5 as well.

### *13.5 Input 3 configuration*

Input 3 has by default duty cycle measurement as function 1. See chapter 10 for details. Duty Cycle measurement is also available on Inputs 4 and 5.

## **13.5.1 Measuring Custom RPM**

When using the custom RPM feature the center area looks like this:

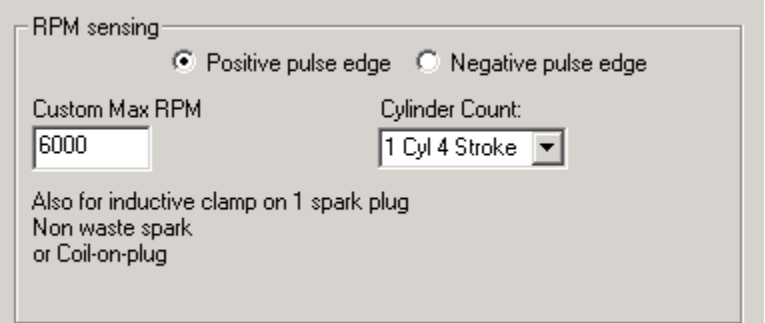

On the left edit box you can specify the max RPM for this measurement channel. In the example case the max RPM is 6000. This means that in LogWorks 6000 RPM is equivalent to 5Volt. This allows LogWorks to have a higher RPM resolution  $\sim$  6 RPM per step instead of 10 RPM when the range is 0..10230 RPM). This functionality is also available for Inputs 4 and 5.

## **13.5.2 Measuring Frequency**

The center section of the window changes to this:

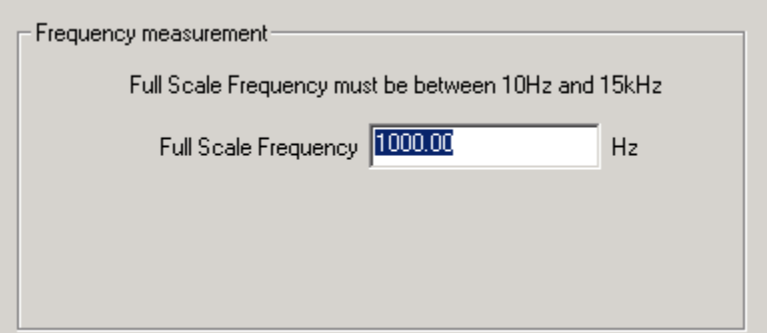

You can enter any frequency between 10 Hz and 15000 Hz as full scale frequency. DL-32 measures the frequency with a resolution of 0.1 % of the full scale frequency specified. So in LogWorks 0 Hz is always 0 Volt, and the full-scale frequency is equivalent to 5 Volt. This functionality is also available for Inputs 4 and 5.

## **13.5.3 Measuring Speed**

Select the Speed sensing function in the topmost drop-down list. The center section of the window changes to:

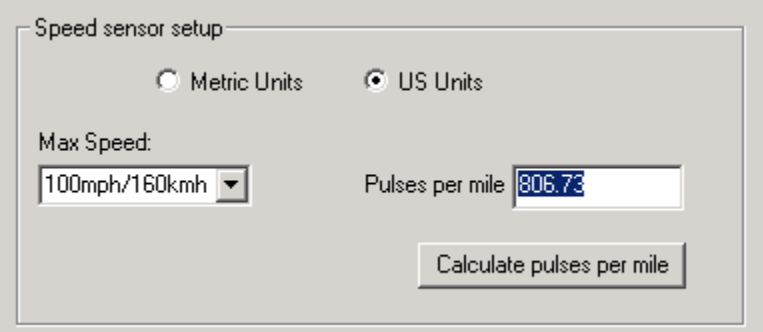

With the radio buttons you can select to use metric (km/h) or US (mph) units. In the left dropdown list you select the max speed to be measured. The DL-32 measures the speed with a resolution of 0.1 % of the selected max speed.

In the right edit box you enter the pulses per mile the speed sensor produces. Speed sensors are typically pulse sensors mounted either on the drive-shaft or wheel. To calculate the pulses per mile (or km/h) click on the calculate button:

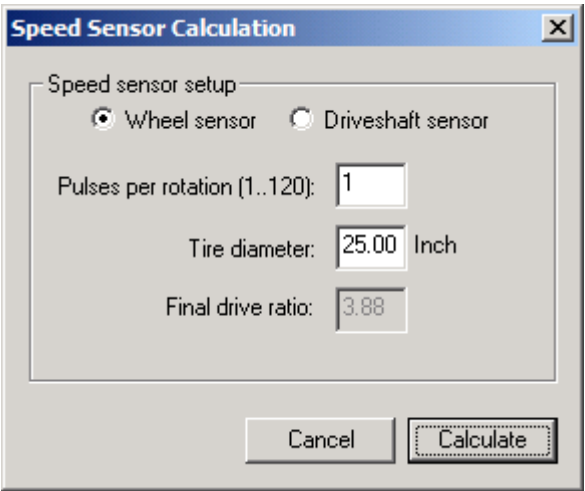

Select if you use a drive-shaft sensor or a wheel sensor. Enter the pulses per rotation created by the sensor either as driveshaft rotation or wheel rotation. You also need to enter the wheel diameter, and in case of a drive-shaft sensor, the final drive (differential) ratio.

The LM-Programmer will calculate the pulses per mile (km) for you.

This functionality is also available for Inputs 4 and 5.

#### *13.6 Input 4 configuration*

Function 1,2,3 and 4 on this input are used for pressure measurement. See chapter 7 for details. For Custom Frequency, Custom RPM, speed sensing and duty cycle inputs on Input 4, see chapter 12.5

#### *13.7 Input 5 Configuration*

For Custom Frequency, Custom RPM, speed sensing and duty cycle inputs on Input 5, see chapter 12.5

When selecting one of the acceleration measurement modes for Input 5, the center of the window changes to this:

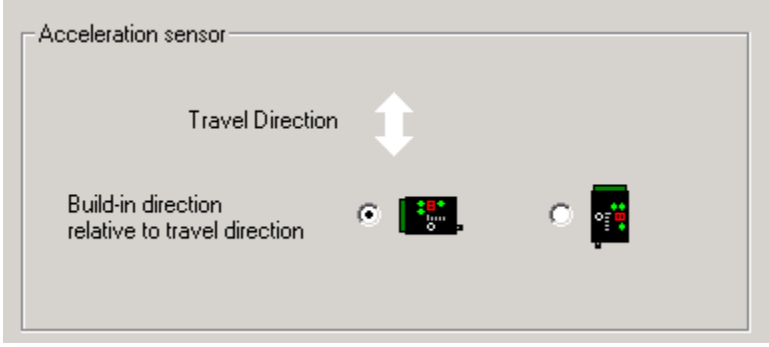

Select the travel direction of the car. Please note that changing this setting will effect the travel direction setting for side force measurements on Input 2 as well.

# **14. Kit Contents**

**DL-32 Kit** P/N: 3782

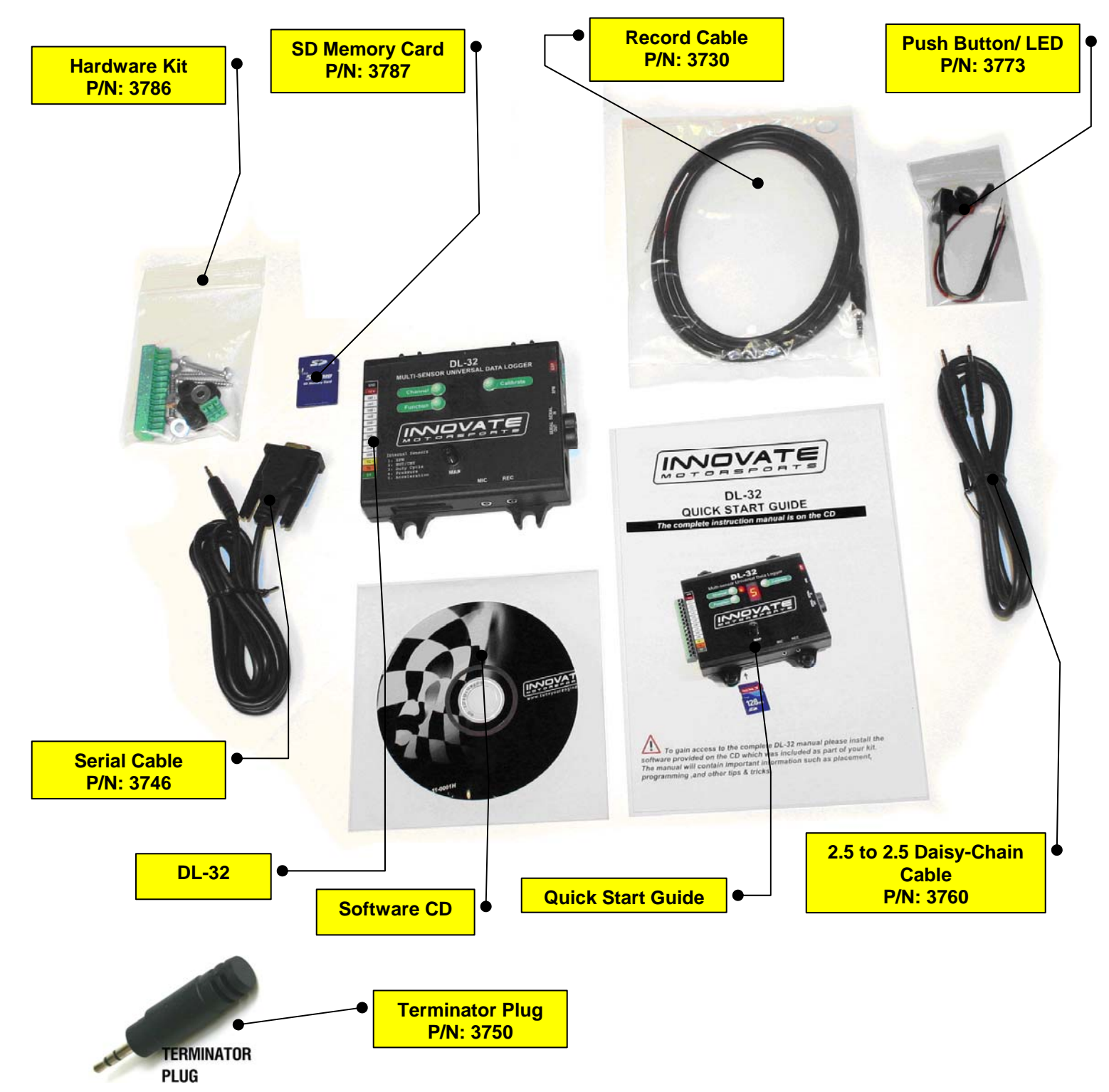

# **Appendix A: Limited Warranty**

#### **LIMITED WARRANTY**

Innovate stands behind the quality of its products. Innovate makes the following warranty to purchasers of its products: All new Innovate products carry a six-month warranty from the date of purchase. If proof of purchase cannot be provided, warranty will be determined by date of manufacture.

#### **When Warranty Void**

This warranty shall terminate and Innovate shall have no obligation pursuant to it if (i) your Innovate product has been modified or repaired in a manner not previously authorized by Innovate in writing, (ii) the identification markings on your Innovate product have been removed, defaced, or altered; (iii) your Innovate product was subjected to accident, abuse, shipping damage, or improper use; (iv) your Innovate product was not used or configured as specified in the product manual; or (v) your Innovate product was subjected to operating conditions more severe than those specified in the product manual.

#### **Exclusions From This Warranty**

Oxygen Sensors are excluded from this warranty.

#### **Repairs Under This Warranty**

In the unlikely event that your Innovate hardware product should prove defective during the warranty period, contact Innovate Customer Support for a return material authorization (RMA) at 949-502-8400. Products returned for service must be securely packed to prevent damage and shipped charges pre paid, along with proof of purchase and the return material authorization number, to the Innovate repair location as instructed by Customer Service. Innovate within a reasonable amount of time from its receipt of your product so shipped, will ship to you, at its option, the repaired product or a new or reconditioned product of comparable or greater specified functionality. All repaired or replacement products shall be warranted for the remainder of the original product warranty.

#### **Disclaimer**

INNOVATE MAKES NO OTHER EXPRESS OR IMPLIED WARRANTY WITH RESPECT TO YOUR INNOVATE PRODUCT OTHER THAN THE LIMITED WARRANTY SET FORTH ABOVE. No Innovate dealer, agent, or employee is authorized to make any modification, extension, or addition to this warranty, unless enforceable or unlawful under applicable law, INNOVATE DISCLAIMS ALL IMPLIED WARRANTIES, INCLUDING THE IMPLIED WARRANTIES OF MERCHANTABILITY, NONINFRINGEMENT, AND FITNESS FOR A PARTICULAR PURPOSE, AND THE LIABILITY OF INNOVATE, IF ANY, FOR DAMAGES RELATING TO ANY ALLEGEDLY DEFECTIVE PRODUCT SHALL UNDER ANY TORT, CONTRACT, OR OTHER LEGAL THEORY BE LIMITED TO THE ACTUAL PRICE PAID FOR SUCH PRODUCT AND SHALL IN NO EVENT INCLUDE INCIDENTAL, CONSEQUENTIAL, SPECIAL, OR INDIRECT DAMAGES OF ANY KIND EVEN IF INNOVATE IS AWARE OF THE POSSIBILITY OF SUCH DAMAGES. Some states do not allow limitations on how long an implied warranty lasts or the exclusion or limitation of incidental or consequential damages, so the above limitations or exclusions may not apply to you.

# **Revision History**

#### **1.0 - 3/31/06**

Initial Release

# **1.1 – 9/14/07**

Added Kit Contents

### **1.2 – 2/20/08**

Added terminator plug information

#### **1.3 – 12/01/08**

Removed unsupported functions